# **Inscription à la plateforme pédagogique NANOUK**

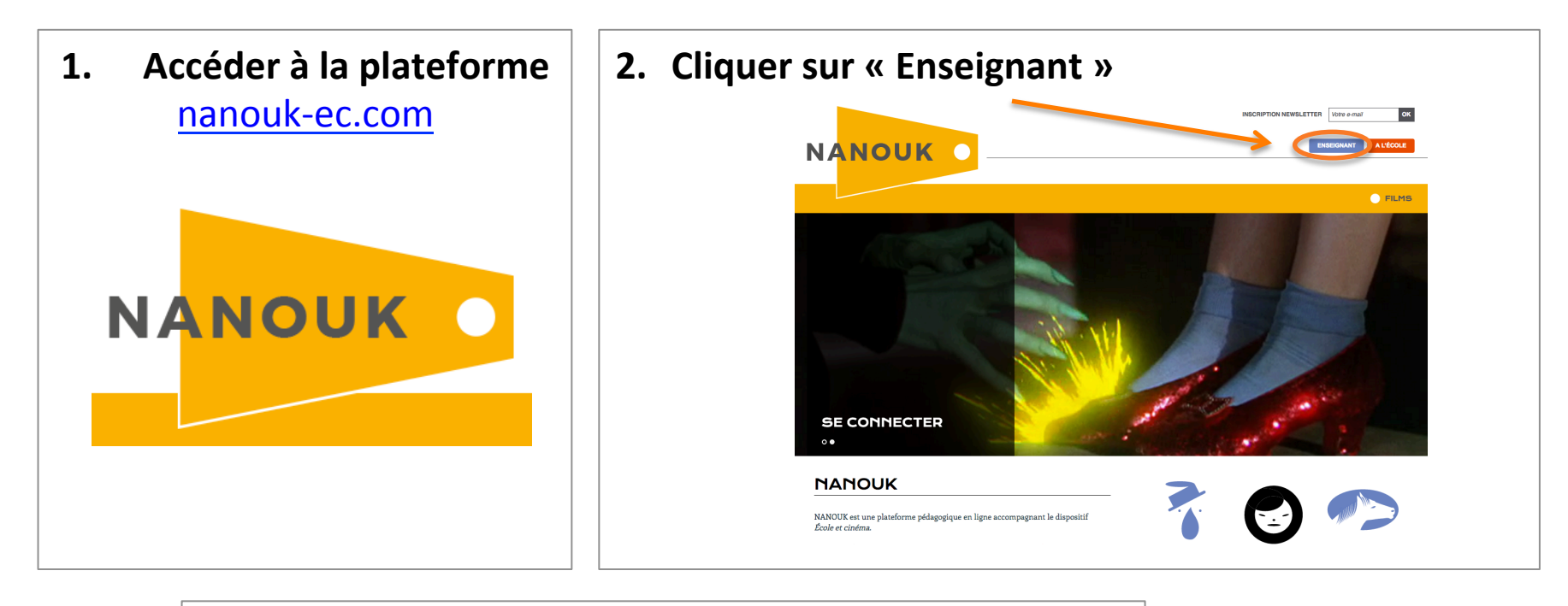

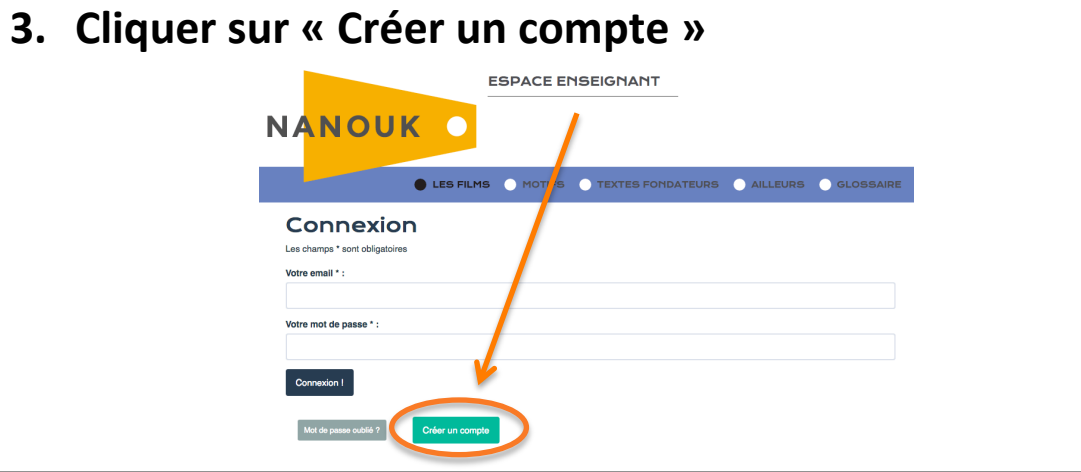

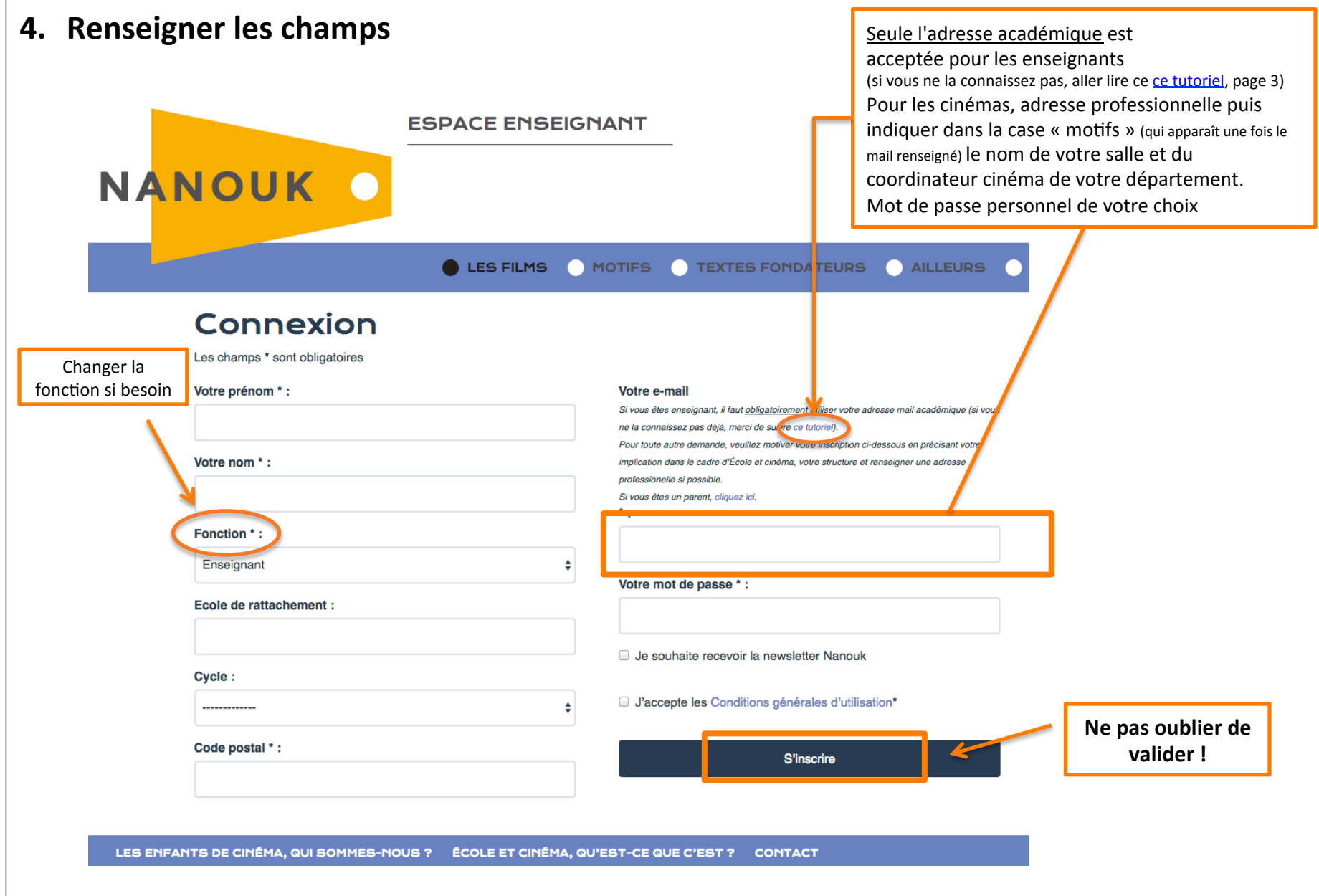

## **5.** si vous êtes enseignant

a) Un mail vient de vous être envoyé sur votre messagerie académique. C'est automatique mais cela peut prendre quelques minutes ou arriver dans vos spams **NANOUK FR. FON ATEURS AILLEURS GLOSSAIRE ESPACE ENSEIGNANT** Pour valider votre inscription, vous devez cliquer sur lien qui vient de vous être envoyé par mail. Important : Si vous ne recevez pas le mail de confirmation juste après votre inscription, veuillez vérifier dans votre boîte SPAM Connexion

b) Un peu de patience jusqu'à l'arrivée du mail de confirmation sur votre messagerie académique. Ce mail vient de l'adresse : nanouk@enfants-de-cinema.com Sujet du mail: Confirmation d'inscription Texte du mail : Bonjour,

Pour valider votre inscription à Nanouk, merci de cliquer sur le lien ci-dessous : http://nanouk-ec.com/enseignants/les-films//?laUid=544&laCode=a11e81aa79e7e247be96dc366bbf8df9

Nanouk

Cliquer sur le lien du mail.

Ce clic vous renvoie sur la plateforme, le compte est créé.

Vous pouvez accéder à la plateforme : nanouk-ec.com

## **6.** si vous êtes une salle ou un partenaire du dispositif

a) Un mail nous est parvenu avec votre demande, que nous allons étudier et le cas échéant, valider.

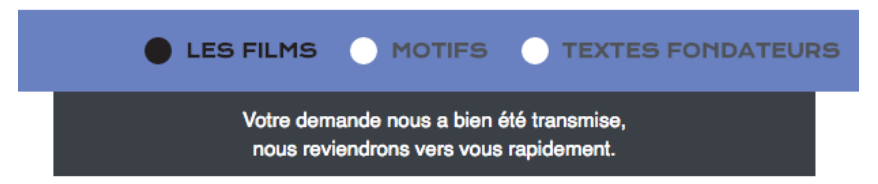

b) Vous recevrez un mail de l'adresse nanouk@enfants-de-cinema.com indiquant que votre compte est validé ou bien vous demandant des informations complémentaires. Si jamais vous n'avez pas de retour de notre part 1 semaine après votre inscription (hors weekend et vacances scolaires), n'hésitez pas à nous écrire à nanouk@enfants-de-cinema.com

#### **7.** Modifications de vos informations

Une fois votre compte validé, vous pouvez vous connecter (voir la fenêtre de connexion, étape 3).

Pour modifier vos informations personnelles, cliquer sur « Mon compte »

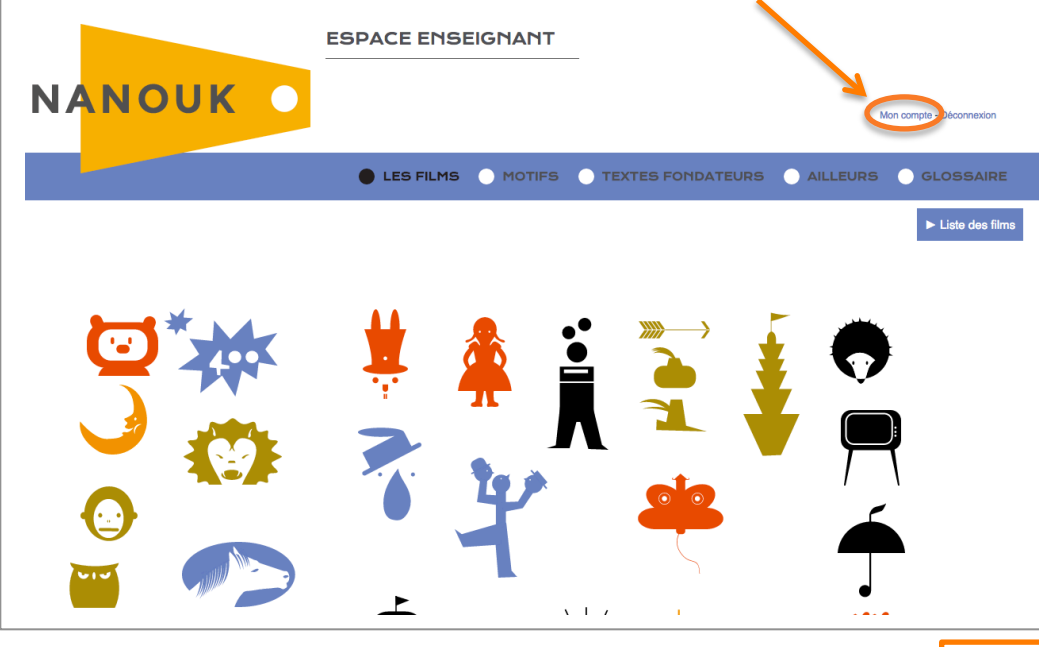

### **8. Mot de passe pour la classe**

Ceci permet d'accéder au mode « À l'école » du site. Utilisable uniquement en classe, en petit groupe ou en autonomie…. 

Ce mot de passe est une protection pour l'utilisation hors la classe, il est personnel et ne se communique pas. Vous pouvez le modifier si besoin. 

#### LES FILMS MOTIFS TEXTES FONDATEURS Connexion Les champs \* sont obligatoires Votre prénom \* : Votre e-mail Si yous êtes enseignant, if faut obligatoirement utiliser votre adresse mail acad ne la connaissez nas délà, merci de suivre ce tutoriet). Pour toute autre demande, veuillez motiver untre inscription ci-dessous en ordoisent i Votre nom \* implication dans le cadre d'École et cinéma, votre structure et renseigner une adress .<br>Macainnealla ai nnscèhle Si yous êtes un parent, cliquez io Fonction<sup>\*</sup> Nouveau mot de passe si vous souhaitez en changer Précisez ■ Je souhaite recevoir la newsletter Nanouk Ecole de rattachemen Mot de passe pour l'accès "Classe" \* : Cycle Valider mes modifications Code postal \*:

Ce champ n'est accessible qu'une fois votre compte créé.